*Ильичев Владимир Юрьевич, к.т.н., доцент кафедры «Тепловые двигатели и гидромашины», Калужский филиал ФГОУ ВО «Московский государственный технический университет имени Н.Э. Баумана (национальный исследовательский университет), г. Калуга, Россия Ганков Максим Сергеевич, студент кафедры «Тепловые двигатели и гидромашины», Калужский филиал ФГОУ ВО «Московский государственный технический университет имени Н.Э. Баумана (национальный исследовательский университет), г. Калуга, Россия*

# **РАЗРАБОТКА МЕТОДИКИ СОЗДАНИЯ ЛОПАТОК ТУРБИН С ИСПОЛЬЗОВАНИЕМ ТЕХНОЛОГИЙ ПАРАМЕТРИЗАЦИИ**

**Аннотация:** В статье рассмотрены понятия, используемые при работе с технологиями параметрического проектирования и создания изделий, сферы применения данных технологий, а также описаны созданные авторами программы, способные реализовать описанные технологии в энергетическом машиностроении. Программы создают как виртуальную модель лопатки паровой турбины, так и позволяют реализовать её физический образ. Даются рекомендации по дальнейшему развитию данного направления исследований.

**Ключевые слова:** параметризация, параметрическое проектирование, энергетическое машиностроение, лопатка турбины, Blender, FreeCAD.

**Abstract:** The article discusses the concepts used when working with technologies for parametric design and product creation, the scope of these technologies, and also describes the programs created by the authors that can implement the described technologies in energy engineering. Programs create both a virtual model of a steam turbine blade and allow you to implement its physical image. Recommendations are made for the further development of this area of research.

**Keywords:** parameterization, parametric design, power engineering, turbine blade, Blender, FreeCAD.

### **Введение**

Энергетика является одной из основополагающих отраслей промышленности. Данная отрасль поставляет электрическую и тепловую энергию на нужды других отраслей промышленности, а также для удовлетворения потребностей жителей страны.

Энергия, получаемая путём сжигания в паровых котлах органического топлива, на тепловых электростанциях (ТЭС) и теплоэлектроцентралях (ТЭЦ), используется для нагрева питательной воды с целью получения пара высокой температуры и давления. Данный пар подаётся на паровые турбины, которые преобразуют его энергию в механическую энергию вращения ротора и при помощи муфты передаётся на вал электрогенератора для выработки переменного электрического тока. При этом часть пара из турбины может отбираться для обеспечения нужд теплового потребителя.

Параметрическое моделирование или параметризация [1; 2] — это моделирование с использованием параметров элементов модели и соотношений между этими параметрами.

В настоящий момент времени большинство систем автоматизированного проектирования (САПР) имеют возможность создания параметрических моделей, что находит всё большее применение в энергетическом машиностроении. Это связано в первую очередь с увеличением количества составляющих элементов энергоустановок, а также повышением сложности законов их формообразования.

Целью данной работы является разработка технологии проектирования лопаток энергетической турбоустановки с использованием технологий параметрического построения.

## **Материал и методы исследования**

В статье [3] произведён обзор свободно распространяемых программ для

параметрического моделирования элементов энергетических установок. В данной статье рассматриваются основные преимущества данных программ перед несвободно распространяемыми (проприетарными) программами. В статье уделяется внимание таким программам как FreeCAD и Blender, которые в данной работе и будут сравниваться в качестве сред для проектирования лопатки сложного профиля.

Пример использования параметрического моделирования для нужд энергетического машиностроения приведён в статье [4]. В данной публикации представлена программа на языке Python по расчёту и визуализации моделей рабочих и сопловых лопаток турбин. В результате работы программы производится расчёт пера лопатки, которое будет отвечать условиям прочности. Данная публикация примечательна тем, что исходными данными для расчёта является не только геометрия пера лопатки, но и условия, в которых она будет работать. Вывод изображения полученного пера лопатки турбины осуществляется при помощи модуля Python Mathplotlib. Расчёт прочности производится по максимальным изгибающим напряжениям, возникающих под действием сил движущегося потока, и растягивающим напряжениям, возникающих при вращении ротора турбины.

В статье [5] показан наглядный пример использования методов параметрического моделирования для нужд энергетического машиностроения. В данной публикации приводится пример создания модели пера лопатки турбины посредством применения параметризации. Ценность статьи состоит в том, что полученные в результате моделирования лопатки можно распечатать на 3D принтере, что демонстрирует практическое применение параметрического моделирования в энергетическом машиностроении.

В статье [6] приводится описание программы для автоматизации проектирования крылового профиля Жуковского, который можно использовать в качестве профиля лопаток турбомашин. Особенность данной статьи заключается в применении языка программирования Python для автоматизации процесса вычисления координат профиля и вывода изображения рассчитанного

профиля на экран. Также производится вычисление и построение графиков распределения относительных скоростей и давлений по профилю.

В статье [7] описывается возможность создания параметрической модели ротора низкого давления турбины ПТ-135/165-130 в среде Creo Parametric 3.0. Для построения параметрической модели в работе используются соотношения основных геометрических размеров элементов модели, созданных в среде построения Creo Parametric 3.0 и таблицы, составленной в Microsoft Office Excel, в которую заносятся основные геометрические размеры, необходимые для построения модели. Применение данной модели способствует снижению затрат времени в ходе проектирования новой конструкции и обеспечивает возможность проведения прочностного анализа в различных программных комплексах, таких как Ansys Mecanical.

В настоящий момент времени большинство систем автоматизированного проектирования (САПР) имеют возможность создавать параметрические модели.

При проектировании часто возникает потребность в создании однотипных деталей, которые отличаются друг от друга размерами или некоторыми конструктивными элементами. Так как унифицированных изделий может быть большое количество, а размеры имеют между собой ряд зависимостей, то для создания их моделей применяется параметризация.

Созданные при помощи параметрического моделирования объекты можно использовать для дальнейшего их расчёта на жесткость, прочность, исследования кинематики и выполнения прочих инженерных и научных задач. Существуют 2D (двухмерные) и 3D (трёхмерные) модели объектов – 2D в основном используются для создания рабочих чертежей и прочей конструкторской документации, а 3D – для расчёта на прочность, жесткость, деформированное состояние, как правило, с использованием метода конечных элементов [1].

Параметрическое моделирование начинается с создания исходной модели, вся геометрия которой фиксируются при помощи наложения

геометрических связей (привязок) и установки базовых размеров или формульных зависимостей между ними. В дальнейшем создаются таблицы переменных с перечнем изменяемых параметров и их значений, которые и будут определять всю конструкцию элемента при изменении исходных данных.

При помощи параметрического моделирования можно значительно облегчить процесс создания изделий, которые имеют одинаковые, но сложные конструктивные элементы. К ним можно отнести зубчатые колеса, корпуса и лопатки турбин, уплотнения и другие детали.

Турбинные лопатки состоят из следующих основных элементов: пера, состоящего из корыта и спинки, замка (хвостовика), предназначенного для закрепления лопатки в дисках ротора турбины, и концевой части, которая может быть представлена в виде шипа или бандажной полки. По своей конструкции хвостовики турбинных лопаток могут быть Т-образными, ёлочными, вильчатыми и грибовидными [8].

При проектировании лопаток турбомашин важную роль играет их профилирование. Необходимость применения профилированных лопаток связана с изменением параметров течения рабочего тела по высоте лопатки. В первую очередь это связано с увеличением окружной скорости, что приводит к деформации треугольников скоростей на разных диаметрах. Это приводит к снижению эффективности ступеней, так как меняются углы натекания потока рабочего тела на лопатки, что приводит к возникновению отрывов, усиленному вихреобразованию и, как следствие, снижению КПД ступени.

Для обеспечения благоприятного течения рабочего тела в межлопаточном канале применяются различные законы профилирования. Наиболее известными законами профилирования являются:

- закон постоянной циркуляции:  $c_u r = const$ . Особенностью данного закона профилирования является постоянство окружной работы по всем сечениям лопаточной решётки профилей.

- закон постоянной реактивности (твёрдого тела):  $\rho = const$ . Особенность этого закона – во всех сечениях срабатывается одинаковый теплоперепад, данные лопатки имеют высокие прочностные характеристики.

- закон постоянства входного угла  $\alpha_{\text{\tiny{l}}} \colon \: c_{\text{\tiny{l}}} r^{\cos^2\alpha_{\text{\tiny{l}}}}$  $c_1 r^{\cos^2 \alpha_1} = const.$  Особенность – получение небольших углов закрутки, что очень важно при профилировании длинных лопаток последних ступеней паровых турбин.

Профилирование решёток ступени целесообразно начинать с профилирования рабочей лопатки, так как её надёжность может изменить выбранный закон закрутки, теплоперепад ступени или высоту. Обычно для профилирования используют отработанные прототипы лопаток и ранее исследованные профили. Однако часто лопатку приходится профилировать заново.

Профилирование рабочей лопатки начинается с выбора хорды корневого сечения и относительного шага. Затем по известным величинам хорды профиля  $b$ , шага решетки  $t$  и углам  $\beta_1$ ,  $\beta_2$  производится предварительное профилирование корневого и периферийного сечений, которое позволяет произвести оценку надёжности лопаток. Для сечений производится расчёт геометрических характеристик: *f* , минимальных момента сопротивления  $W_{\min}$  и момента инерции  $I_{\min}$ , что позволяет оценить приближенные значения растягивающих напряжений  $\sigma_{\rm nuc}$ и частоты собственных колебаний *nсоб* .

После предварительной оценки надёжности производится профилирование всей лопатки по высоте. При этом для всех сечений определяются напряжения растяжения, изгиба и суммарные, вычисляются собственные частоты колебаний. Профилирование лопаток по высоте производится с контролем линии центров тяжести сечений лопаток [9].

Среди хвостовиков наибольшее распространение получили лопатки с ёлочным хвостовиком. Это связано с его высокой несущей способностью и экономией материала при его изготовлении, благодаря чему уменьшаются размеры обода диска и, как следствие, масса ротора. Нагрузка с хвостовика передаётся на диск при помощи зубьев, число которых обычно варьируется от 3

до 8.

Из более глубокого изучения описанных программных продуктов можно сделать следующий вывод относительно параметризации. FreeCAD следует применять в тех случаях, если требуется создание параметрических чертежей деталей (в том числе и 3D), а Blender –так же и для анимирования физических симуляций с возможностью изменения исходных параметров модели. В связи с чем в качестве среды параметрического проектирования выбран FreeCAD.

Для создания параметрической модели, в первую очередь, необходимо определить основные параметры параметризации, которые должны полностью описывать модель. Для лопатки такими параметрами являются длина пера лопатки *l* и длина хорды *b*. Так как перо лопатки должно обладать хорошими аэродинамическими свойствами, то помимо длины лопатки и хорды возникает необходимость добавления кинематических параметров: абсолютных скоростей входа  $c_1$  и выхода  $c_2$ , и углов  $\alpha_1$  и  $\alpha_2$  на среднем диаметре, что позволяет определить профиль лопатки. В связи с большой длиной лопаток последних ступеней паровых турбин, возникает необходимость выполнять перо лопатки профилированным. Для обеспечения возможности расчёта профилирования необходимо добавить к исходным данным диаметр ступени *d* и число сечений *z* , что позволяет выполнить профилирование с требуемой точностью. При условии, что профилирование производится по закону  $\alpha_{\rm l} = const$ , необходимым параметром является окружная работа ступени  $l_u$ . После ввода всех данных производится проверка правильности ввода числовых значений.

После проверки правильности ввода числовых данных, необходимо произвести профилирование пера лопатки турбины. В результате расчётов, производимых по методике, изложенной в [9] определяются значения углов  $\beta_1$ и  $\beta_2$ , которые позволяют произвести выбор профиля для каждого расчётного сечения. Выбор профиля производится при помощи созданной библиотеки профилей «turbine\_airfoils» [10]. Данная библиотека содержит в себе аэродинамические профили рабочих лопаток, разработанные МЭИ [11], а также профили, которые были спроектированы для лопатки последней ступени спроектированной турбины. В библиотеке профилей координаты содержатся в виде массивов данных, которые извлекаются при выборе данного профиля. Все профили в библиотеке классифицируются также, как и профили в атласе профилей: буквы «Р», указывающей, что данный профиль применяется для рабочих лопаток, 4-5 цифр, где число, состоящее из первых двух или трёх цифр указывает на лопаточный угол входа потока в рабочую лопатку с допускаемым углом атаки  $\pm 5^{\circ}$ , а число, состоящее из последних двух цифр, - лопаточный угол выхода потока из рабочей лопатки с допускаемым углом отставания  $\pm 2^{\circ}$ , и буквы, которая указывает на скоростной режим течения потока в данной решётке профилей.

Выбор профиля организован следующим образом:

- для сечения определяются углы  $\beta_1$  и  $\beta_2$ ;

- по углу  $\beta_2$  определяется массив профилей, которые удовлетворяют данному углу;

- по углу  $\beta_1$  из массива профилей, созданного по углу  $\beta_2$ , определяется набор профилей, которые удовлетворяют заданному углу  $\,\beta_{\rm i}\,;$ 

- для сечения выбирается первый профиль из массива, созданного по углу  $\,\beta_{\rm l}^{}$  .

После выбора профиля, для данного сечения создаётся эскиз, созданный по координатам выбранного профиля, который масштабируется под заданную величину хорды. Точки координат профиля соединяются при помощи кривой Безье, что позволяет получить профиль с высокой степенью точности.

После создания всех эскизов, происходит их размещение вдоль оси центров масс профилей, а затем все построенные сечения соединяются методом «Loft», который соединяет все сечения плавными поверхностями, образуя твердотельную модель пера лопатки.

Построив перо лопатки, к нему необходимо добавить хвостовик. В данной работе был выбран ёлочный хвостовик, что связано с его высокой несущей способностью, наличием большого количества однотипных элементов – зубьев, для построения эскиза которых можно использовать довольно простой математический аппарат.

Стоит отметить, что ёлочный хвостовик, используемый в данной работе, был получен в ходе конструктивной проработки, которая основывалась на условии равнопрочности, то есть, в каждом сечении хвостовика напряжения равны [12].

Разработанный в данной работе алгоритм пока не является совершенным, так как в ходе создания алгоритма по построению параметрической модели не были учтены особенности, связанные с более детальной проработкой детали.

Написание программы в среде FreeCAD происходит в окне макросов.

Разработка кода для среды FreeCAD начинается с импортирования необходимых модулей FreeCAD и PartDesign, которые позволяют языку программирования взаимодействовать с элементами среды FreeCAD и верстаком «Part Design». Также подключается математический модуль math и созданный модуль координат аэродинамических профилей рабочих лопаток turbine\_airfoils, представленных в [11].

После импортирования модулей объявляются функции для расчёта профилирования по закону постоянной циркуляции и  $\alpha_1 = const$ .

Построение параметрической модели в FreeCAD начинается с создания тела детали, которое может быть изменено при помощи возможностей верстака «Part Design».

После создания тела детали производится ввод следующих параметров: *d* – среднего диаметра ступени и *l* – длины пера лопатки, количество сечений z, углов входа и выхода из рабочей лопатки ( $\alpha_{\text{\tiny{1}}}$  и  $\alpha_{\text{\tiny{2}}}$ ), абсолютных скоростей на выходе и входе на среднем диаметре  $c_1$  и  $c_2$ . Также в переменную «law» вводится в значение «1» или «2» в зависимости от выбираемого закона профилирования. В случае выбора закона профилирования  $\alpha_1 = const$  также вводится окружная работа  $l_u$ . После ввода всех данных последовательно вводятся хорды профилей соответствующих сечений *b*i, и выполняется расчёт

параметров потока для данного сечения. После расчёта из модуля turbine\_airfoils ищется профиль, который удовлетворяет расчитанным углам  $\,\beta_{\rm i}\,$ и  $\beta_2$ . В случае отсутствия удовлетворяющего профиля выводится сообщение о необходимости проектирования новый профиля. Координаты спроектированных профилей могут быть включены в базу профилей для использования в построении рабочих лопаток турбин. В случае успешного подбора профиля координаты профиля масштабируются согласно введённому значению (bi). При вводе данных производится проверка правильности ввода данных (так как в Python разделителем дробной части является точка, то ввод числа через запятую приводит к ошибке при преобразовании строкового типа данных к числовому типу). После ввода параметров переменные приводятся к типу данных float - числа с плавающей точкой (например,  $b = float(b)$ ).

При вводе данных происходит последовательное создание эскизов и создание в них интерполяционного B-сплайна по заданным точкам профиля с высокой точностью. После создания эскизов сечений профиля происходит пересчёт параметров, для отображения в графической среде полученных сечений. Пример полученного сечения представлен на рис. 1.

Рис. 1. Эскиз с профилем пера лопатки.

После построения всех эскизов производится их размещение согласно расположению центра масс каждого из них вдоль оси z на заданную высоту. После задания положения эскизов снова производится пересчёт.

Для создания пера лопатки турбины в теле детали создаётся объект «Аддитивный профиль» («Loft»). Эскиз корневого сечения выбирается в качестве базового профиля, выдавливаемого по остальным сечениям. После окончания построения модели выполняется пересчёт.

После создания пера лопатки производится определение размеров хвостовика под размеры корневого сечения, создаётся эскиз хвостовика, который вытягивается вдоль хорды пера.

# **Пример расчёта**

Для полученной во FreeCAD модели можно создать физическую модель лопатки паровой турбины при помощи аддитивных технологий. Для этого модель из файла FreeCAD экспортируется в формате «.stl» в программуслайсер. В данной программе модель разбивается на слои, представляющие собой траекторию движения головки экструдера. После разбивки на слои файл подаётся на печать в 3D-принтер. Полученная модель представлена на рис. 2.

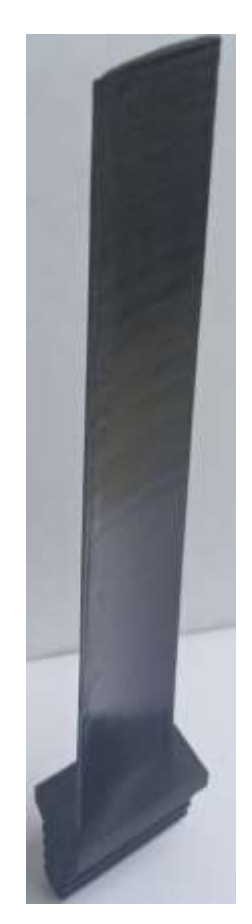

Рис. 2. Физическая модель лопатки

Полученная физическая модель может быть использована, например, для проведения натурных аэродинамических экспериментов.

### **Заключение**

Таким образом, цель исследования, заключающаяся в создании методики применения технологий параметрического проектирования для создания лопаток энергетических паровых турбин, была полностью выполнена. Кроме того, была написана программа для практического применения разработанной методики для создания лопатки турбины. В результате работы программы создаётся файл формата «.stl», с помощью которого формируется физическая модель лопатки.

Описанное исследование не только наглядно демонстрирует принципы параметрического проектирования, но и их конкретное применение.

Читателю, изучающему среду программирования Python, предлагается самостоятельно реализовать параметрические модели других элементов энергетических машин – зубчатых колёс, дисков, валов, клапанов, патрубков, диафрагм.

В целом, можно сделать вывод, что описанные в статье программные эксперименты увенчались успехом, что наглядно продемонстрировано их результатами.

## **Библиографический список:**

1. Ильичев В.Ю. Создание параметрических конечно-элементных трехмерных объектов с использованием функций Python. // Системный администратор. 2021. № 5 (222). С. 82-85.

2. Ильичев В.Ю., Параметрическое проектирование элементов энергоустановок с использованием библиотеки ZenCAD. // В книге: Энергетика. Экология. Энергосбережение. Тезисы докладов международной научно-практической конференции. 2021. С. 121-122.

3. Ильичев, В. Ю., Ганков, М. С. Обзор свободно распространяемых программ для параметрического моделирования элементов энергетических установок. / М. С. Ганков, В. Ю. Ильичев. // Наукоемкие технологии в приборои машиностроении и развитие инновационной деятельности в вузе: материалы региональной научно-технической конференции, Калуга, 19–20 апреля 2022 года. – Калуга: Издательство МГТУ им. Н.Э. Баумана, 2022. – С. 138-140.

4. Ильичев В.Ю., Гридчин Н.В. Визуализация масштабируемых 3Dмоделей с помощью модуля Matplotlib для Python. // Системный администратор. 2020. № 12 (217). С. 86-89.

5. Ильичев В.Ю. [Использование библиотеки ZenCAD языка Python для](https://elibrary.ru/item.asp?id=46191241)  [разработки универсальной методики создания объемных изделий.](https://elibrary.ru/item.asp?id=46191241) // [Системный](https://elibrary.ru/contents.asp?id=46191229)  [администратор.](https://elibrary.ru/contents.asp?id=46191229) 2021. № 6 [\(223\).](https://elibrary.ru/contents.asp?id=46191229&selid=46191241) С. 82-85.

6. Ильичев В.Ю., Желтков А.Н., Автоматизация проектирования аэродинамического крылового профиля Жуковского // Заметки ученого. 2022. № 9. С. 140-145.

7. Другов, Д. А. Параметрическое моделирование деталей паровых турбин / Д. А. Другов, В. И. Брезгин // Труды первой научно-технической конференции молодых ученых Уральского энергетического института, Екатеринбург, 16–20 мая 2016 года / Ответственный редактор А. В. Костылев. – Екатеринбург: Федеральное государственное автономное образовательное учреждение высшего профессионального образования Уральский федеральный университет им. первого Президента России Б.Н. Ельцина, 2016. – С. 144-145.

8. Жирицкий Г. С, Стрункин В. А. Конструкция и расчёт на прочность деталей паровых и газовых турбин [Текст] / Жирицкий Г.С, Стрункин В.А. — 3. — Москва: Машиностроение, 1968 — 520 c.

9. Щегляев А.В. Паровые турбины. 6-е изд., переработанное, дополненное проф. Б. М. Трояновским. М.: Энергоатомиздат, 1993 г, 384 c.

10. Ермолаева А.В., Применение программного продукта «FreeCAD» для решения прикладных пользовательских задач в нефтегазовой отрасли. // Нефть и газ Западной Сибири. Материалы Международной научно-технической конференции, посвященной 50-летию Тюменского индустриального института. ответственный редактор: О.А. Новоселов. 2013. С. 14-18.

11. Дейч, М. Е. Атлас профилей решеток осевых турбин: учебное пособие для вузов по специальности «Турбостроение» / М. Е. Дейч, Г. А. Филиппов, Л.

Я. Лазарев. – М. : Машиностроение, 1965 . – 96 с.

12. Орлов П.И. Основы конструирования. Книга 1. - М.: Машиностроение, 1988 – 282 с.